## **Network Notes**

Before installing the COMPLETE<sup>tm</sup> CLINIC system network version, set up your file server, your workstation computers and the network cabling and make sure that each workstation can communicate with the file server and send printed output to each of your designated network and/or local printers. See Network Check list below.

Install COMPLETE<sup>tm</sup> CLINIC Software on the file server computer (see File Server – New Installation). Your clinic software will be installed into a folder called VETCCS on your server hard drive. A work directory (VETCCS\WORK) will also be created for storing temporary files while the program is running.

The start up program file (CCS.EXE) and all data files are kept in the VETCCS folder along with most of the other program files for the system. There are a few files that must be installed into the Windows system folder on both the file server and workstation computers. Our installation programs take care of all of this for you.

To run the software from a workstation, you must set up shared access to the VETCCS folder on the file server computer. Once this is done, you can install the workstation files on each workstation (see Install WorkStation). The installation program will create startup icon in the start menu and a shortcut icon on the desktop for each workstation. The start up program directory will be \\ServerName\VETCCS and the startup program file name is \\ServerName\VETCCS\CCS.EXE.

**PRINTER OPTIONS** - COMPLETE<sup>tm</sup> CLINICworks with both shared and local printers. To share printers, follow your Windows/Network printer set up instructions. COMPLETE<sup>tm</sup> CLINIC Software automatically reads the Windows printer table and creates a unique table for each computer based on the printers that are set up for that computer. (See Set Up - Printers and Email for more information)

**NETWORK CHECK LIST -** This check list covers the most common requirements for configuring a Peer to Peer Windows Network. Experienced installers may modify some of these settings depending on the type of network being installed. Most Items apply to both the file server and work station configuration.

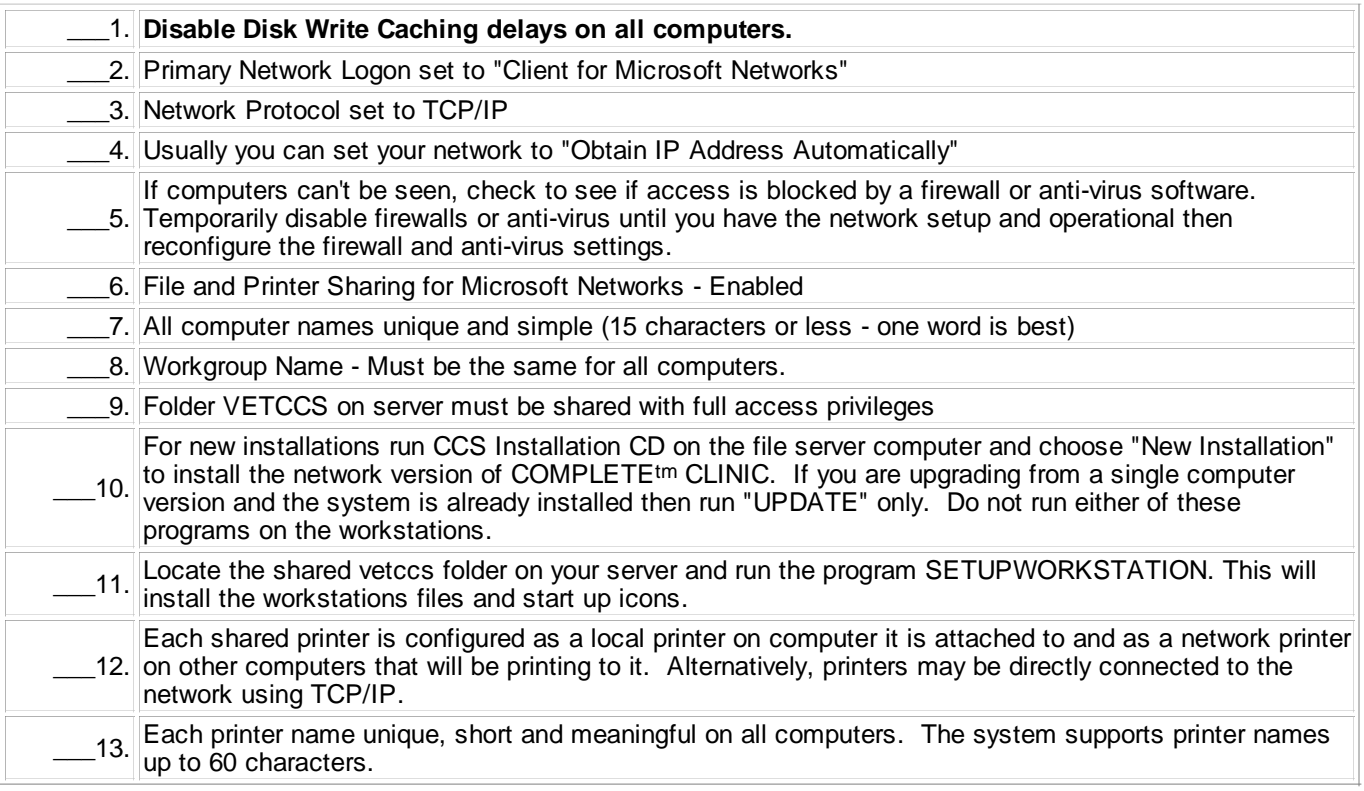